## Manual para agendamento no aplicativo Poupatempo

Entre com sua Conta GOV. BR clicando no Botão "Entrar com o GOV.br", logo após clique no Botão "Recadastramento de Serviços públicos", clique no Botão "Agendar".

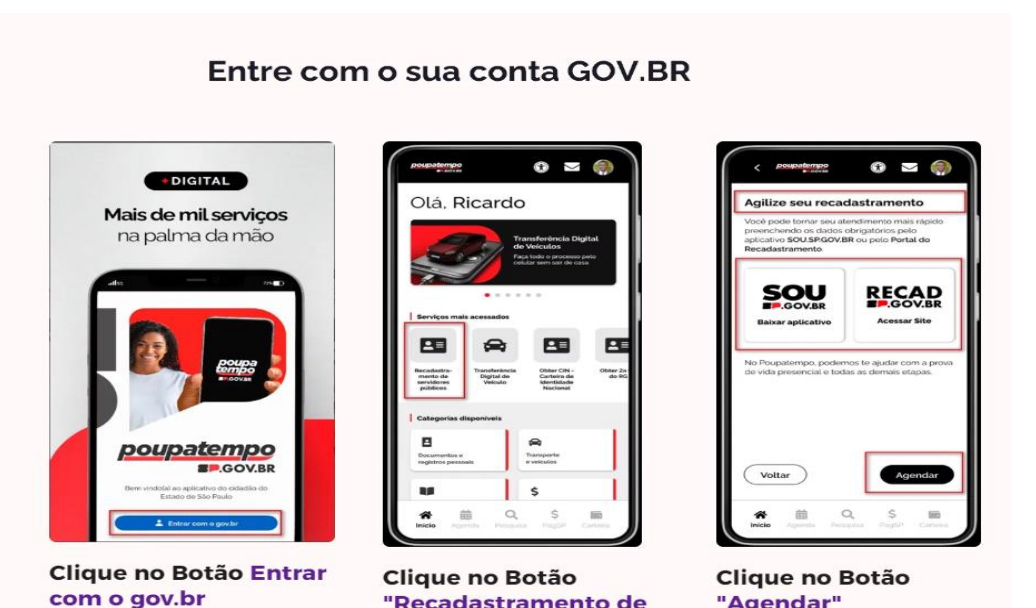

## Passos para Agendamento

Servidores públicos"

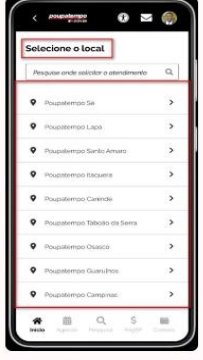

Segue tela

Pesquise a melhor unidade do Poupatempo para realizar seu Agendamento

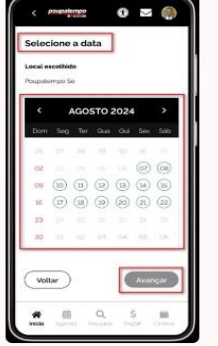

Escolha a Data de Atendimento logo após no botão " Avançar"

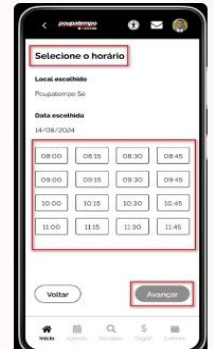

Escolha o Horário do Atendimento logo após no botão "Avançar"

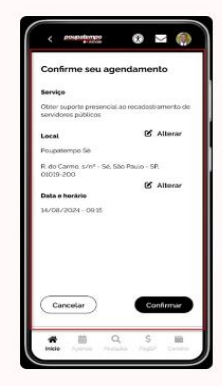

Confirme seu Agendamento se estive de acordo com suas escolhas.

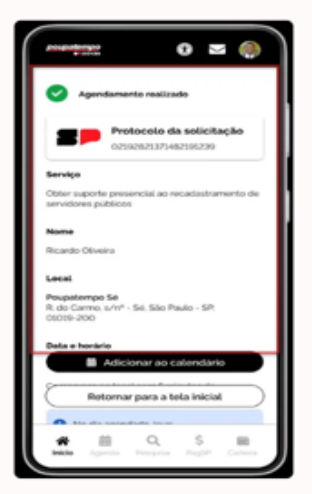

Resumo do seu Agendamento